# **Quick Start**

## **Jetty Quick Start**

The following provides quick instructions for downloading, installing, and running the binary version of Jetty 6. The table at the end of this page provides links to instructions for other versions of Jetty.

## **Prerequisites**

#### **Hardware:**

6 MB of disk space for Jetty source, 24 MB for binaries, 26 MB for Hightide

#### **Operating System:**

• Any operating system that supports J2SE 1.4 or greater.

#### **Environment**

• J2SE 1.4 or [greater](http://java.sun.com/javase/downloads/index.jsp)

### **Download and Unpack**

- 1. Download the latest Jetty from [Eclipse](http://www.eclipse.org/jetty/downloads.php) or older versions from the codehaus. From the download site, select the version you want and follow the prompts to **Save** it on your system.
- 2. Unzip it into a directory of your choice. Now it is ready to start running.

### **Starting Jetty**

To start Jetty open a command shell, go to your Jetty installation directory, and type: 

# **java -jar start.jar**

This starts Jetty running on port 8080.

**A** Jetty will not start if another process is using port 8080. The port number can be changed by editing the \$JETTY\_HOME/etc/jetty.xml file. Please see the Setting Jetty's Port section below or for more details see Configuring Jetty.

### **Stopping Jetty**

From the command shell where Jetty is running type: <ctrl-c>.

### **Testing Jetty**

When Jetty starts it deploys a test web application on port 8080 (or whatever port you specified). To check if Jetty is running properly navigate to the test URL from a browser. For example:

```
http://localhost:8080/test
```
**Note:** If you started Jetty on another host, substitute that host name for localhost. If you used a different port number you will also need to change 8080 to the correct number.

### **Setting Jetty's Port**

To change Jetty's default port, edit \$JETTY\_HOME/etc/jetty.xml and change the port number in this line, then start Jetty:

# **<Set name="port"><SystemProperty name="jetty.port" default="8080"/></Set>**

Alternatively you can set the port on the command line. Please see Configuring Jetty for more details.

#### **Installation Instructions for Other Versions**

To install and run the version you downloaded, locate your version in the table and follow the instructions:

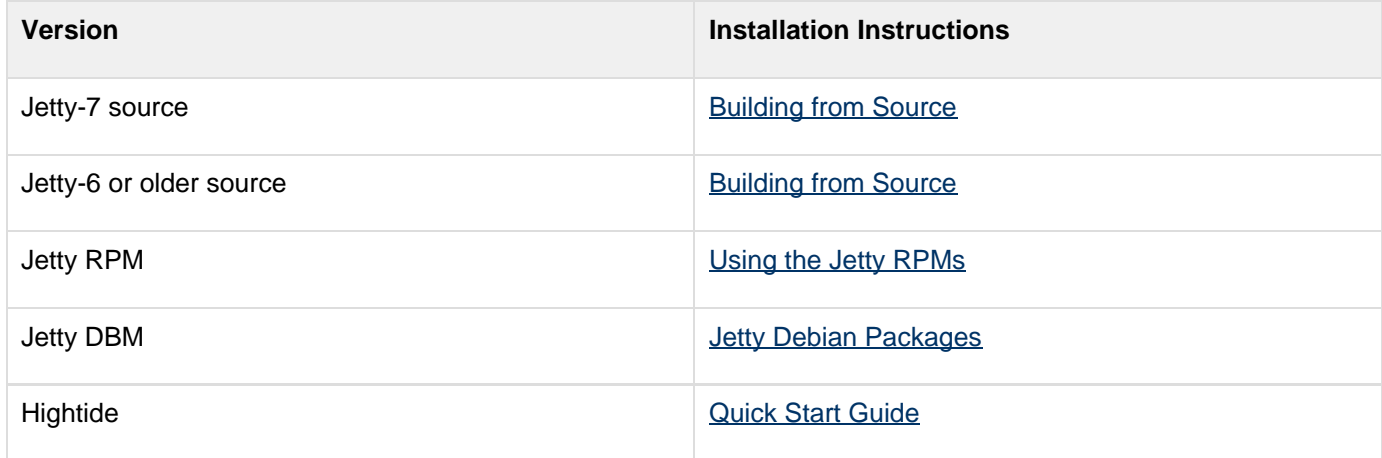